### Ofimática con Open Office: Procesador de textos Writer

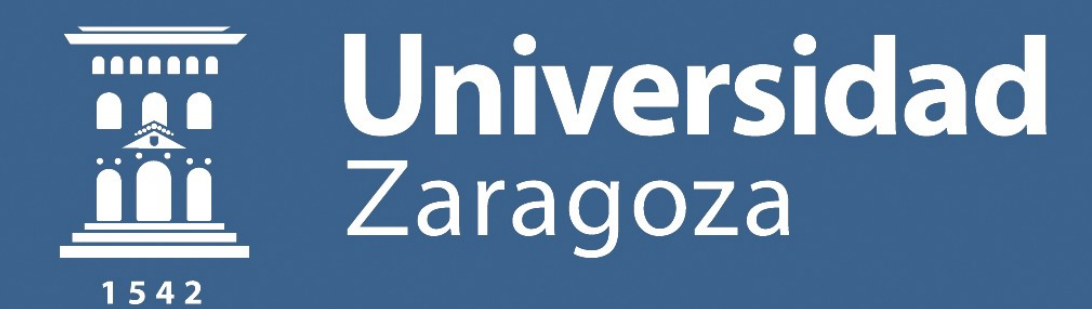

Javier Esteban, Ana Lucía Esteban, María Luisa Sein-Echaluce, Fernando Tricas, María Antonia Zapata. 2019.

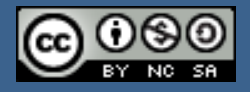

Obra sujeta a la licencia Reconocimiento-NoComercial-Compartirigual 4.0 Internacional de Creative Commons. Ver una copia de esta licencia en https://creativecommons.org/licenses/by-nc-sa/4.0/

# **Índice del curso**

- **Presentación del curso**
- **Instalación de OpenOffice**
- **Primeros pasos para usar Writer**
	- Textos, imágenes y tablas
- **Creación de documentos estructurados con Writer**
	- Estilos de carácter, de párrafo y de página
- **Automatiación de algunas tareas con writer**  $\bullet$ 
	- Tablas de contenido, navegación eficaz
- **Otras utlidades de Writer**
	- Convertir a PDF y generar correspondencia
- **Complemento: Introducción al sofware libre**
- **Complemento: Otros contenidos en abierto**

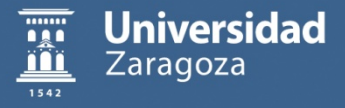

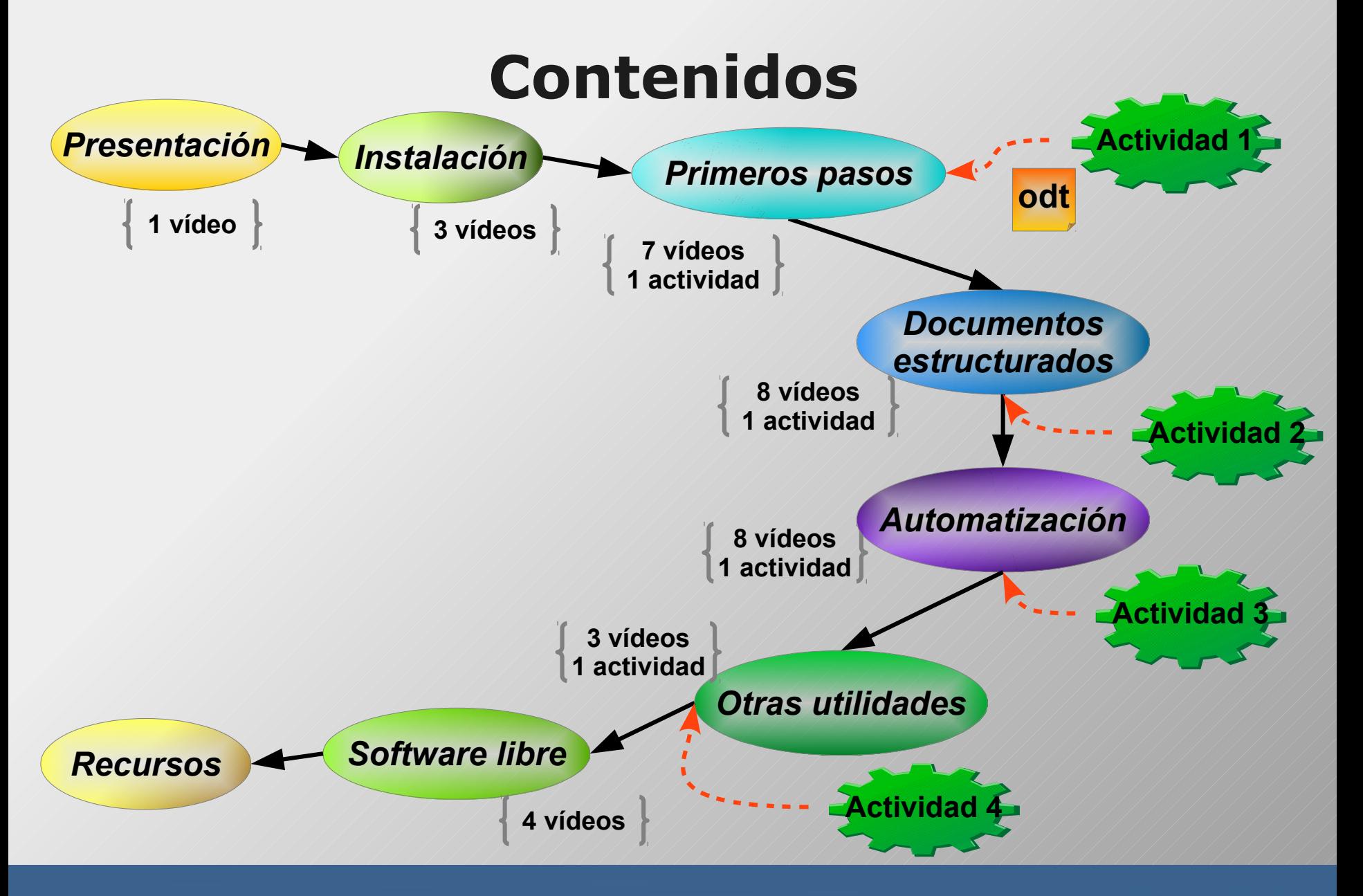

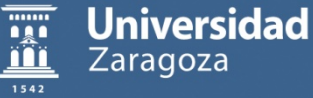

# **Contenidos**

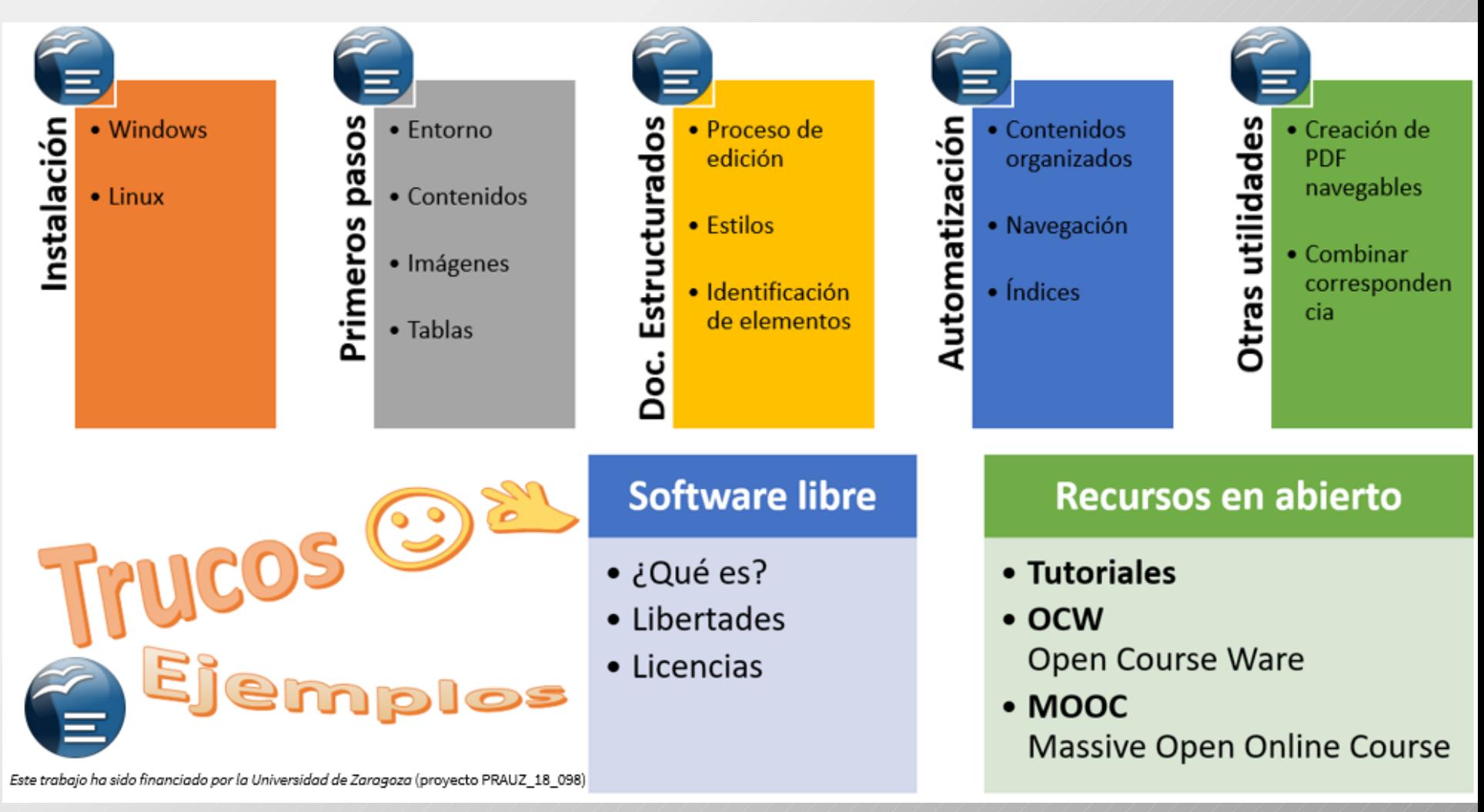

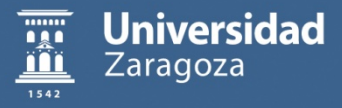

¿Qué posibilidades ofrece el entorno de trabajo?

- Menú principal y barras de herramientas
- Barra de herramientas lateral
	- **•** Propiedades
	- $\bullet$  Estilos y formato
	- Galería (personalización de la galería de imágenes)
	- Navegador

Más adelante veremos la barra de estado y el navegador

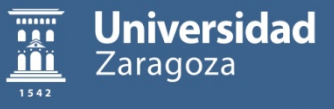

¿Cómo se introduce y formatea texto en un documento?

- Visualización de caracteres no imprimibles (¶)
- Agregar: inserción directa, copia con/sin formato, mover
- Actualizar: contenido o formato directo sobre el texto
- Formatear: aplicación directa, de formatos existentes en el documento, de formatos predefnidos

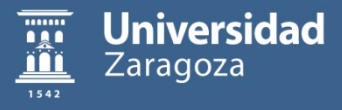

¿Cómo se manipulan imágenes en un documento?

Insertar imágenes de:  $\bullet$ 

- portapapeles
- galería
- archivo

• Configurar posición, bloqueo, ajustes y recortes

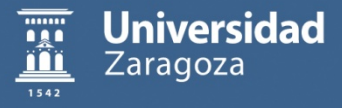

¿Cómo se incluye información en forma de tabla?

- Agregar tabla
- $\bullet$ Modificar tabla
- Formatear tabla (control de salto de página)  $\bullet$

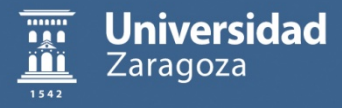

¿Cuál es el proceso de creación de un documento?

- **Preparación (¿Qué y cómo?)**
- Ejecución (Documento estructurado, contenidos formateados, etc.)
- <sup>®</sup> Auto-evaluación (Revisión y ajustes)

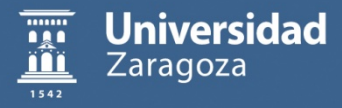

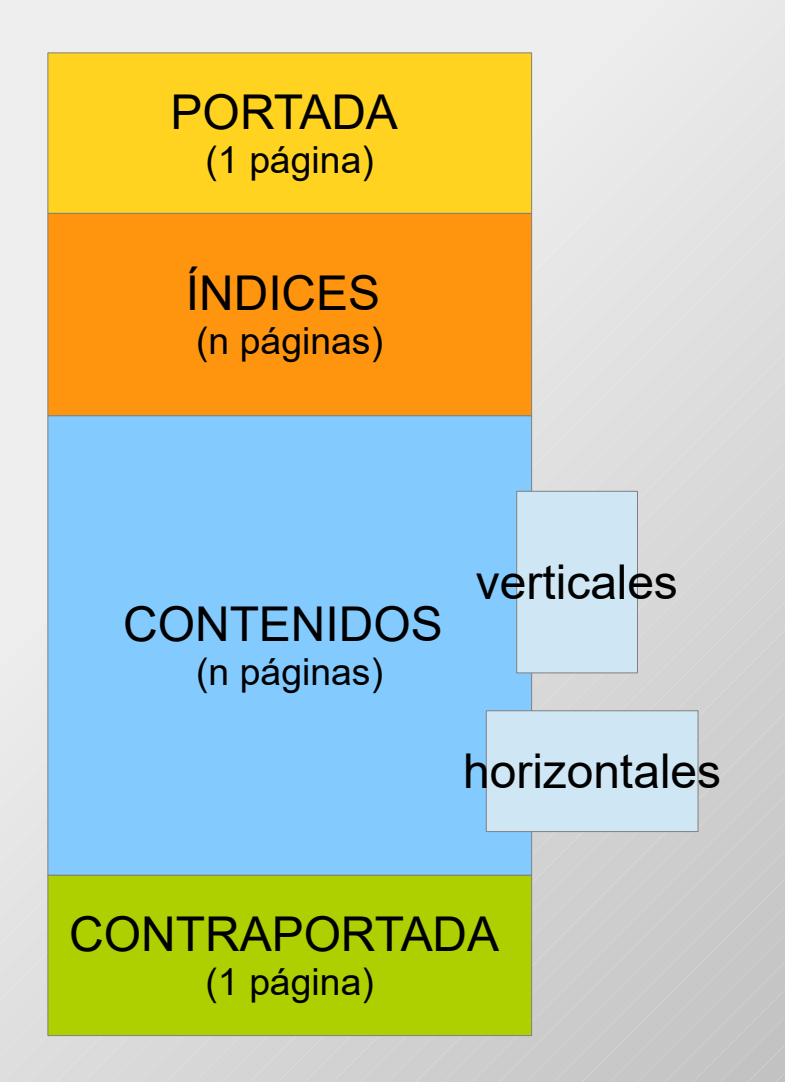

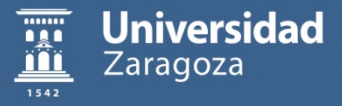

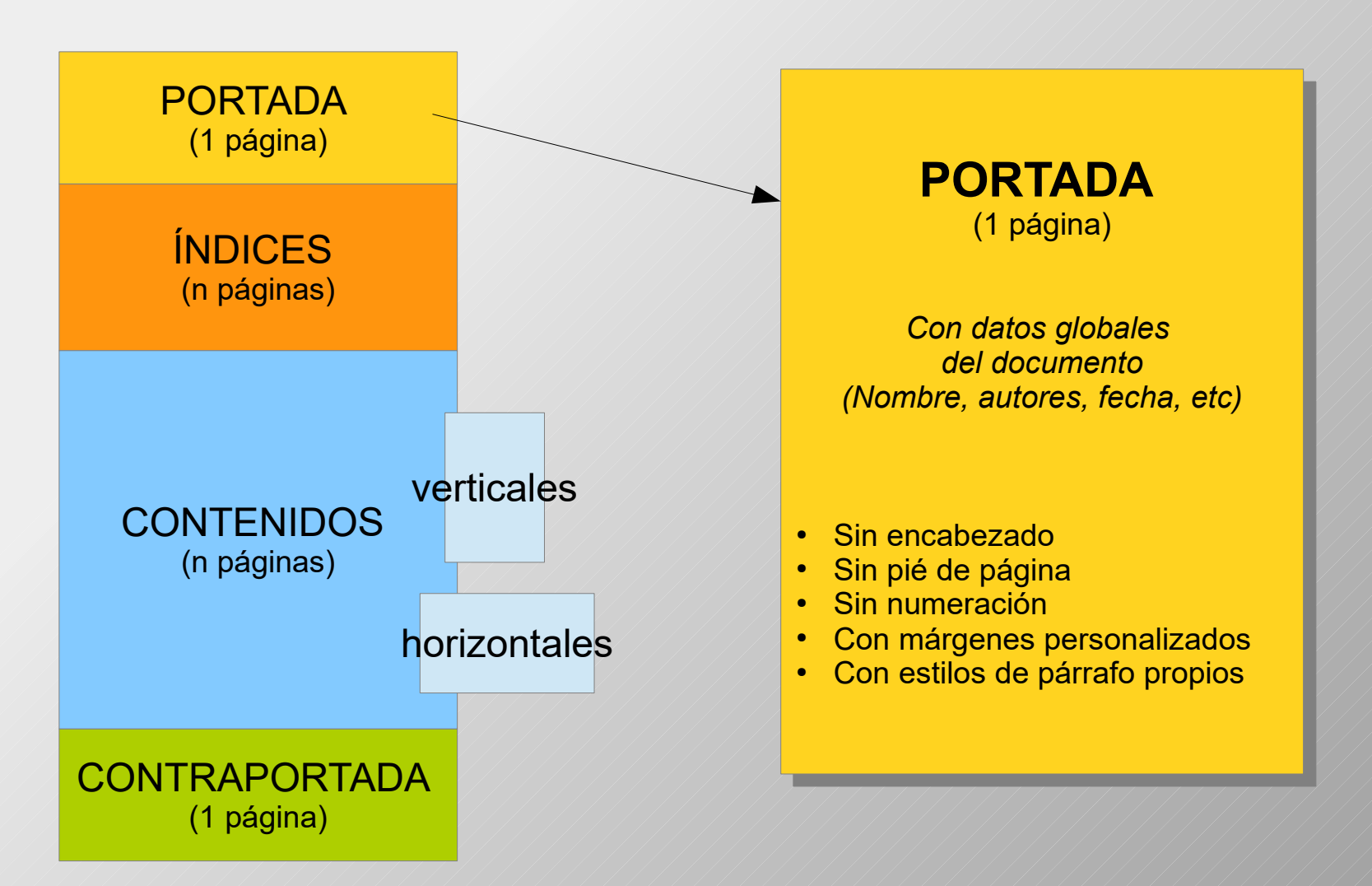

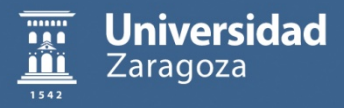

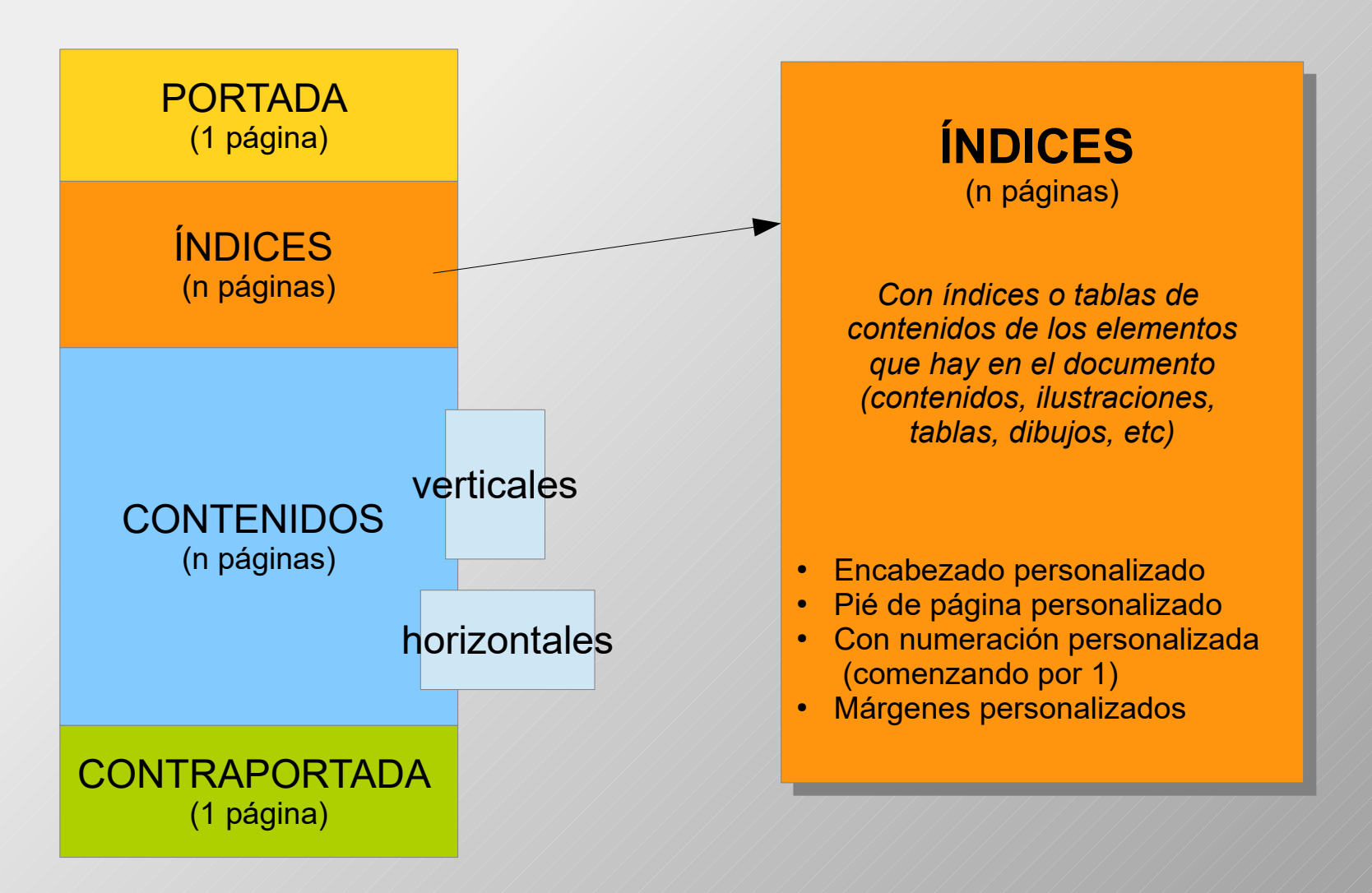

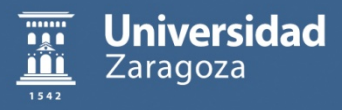

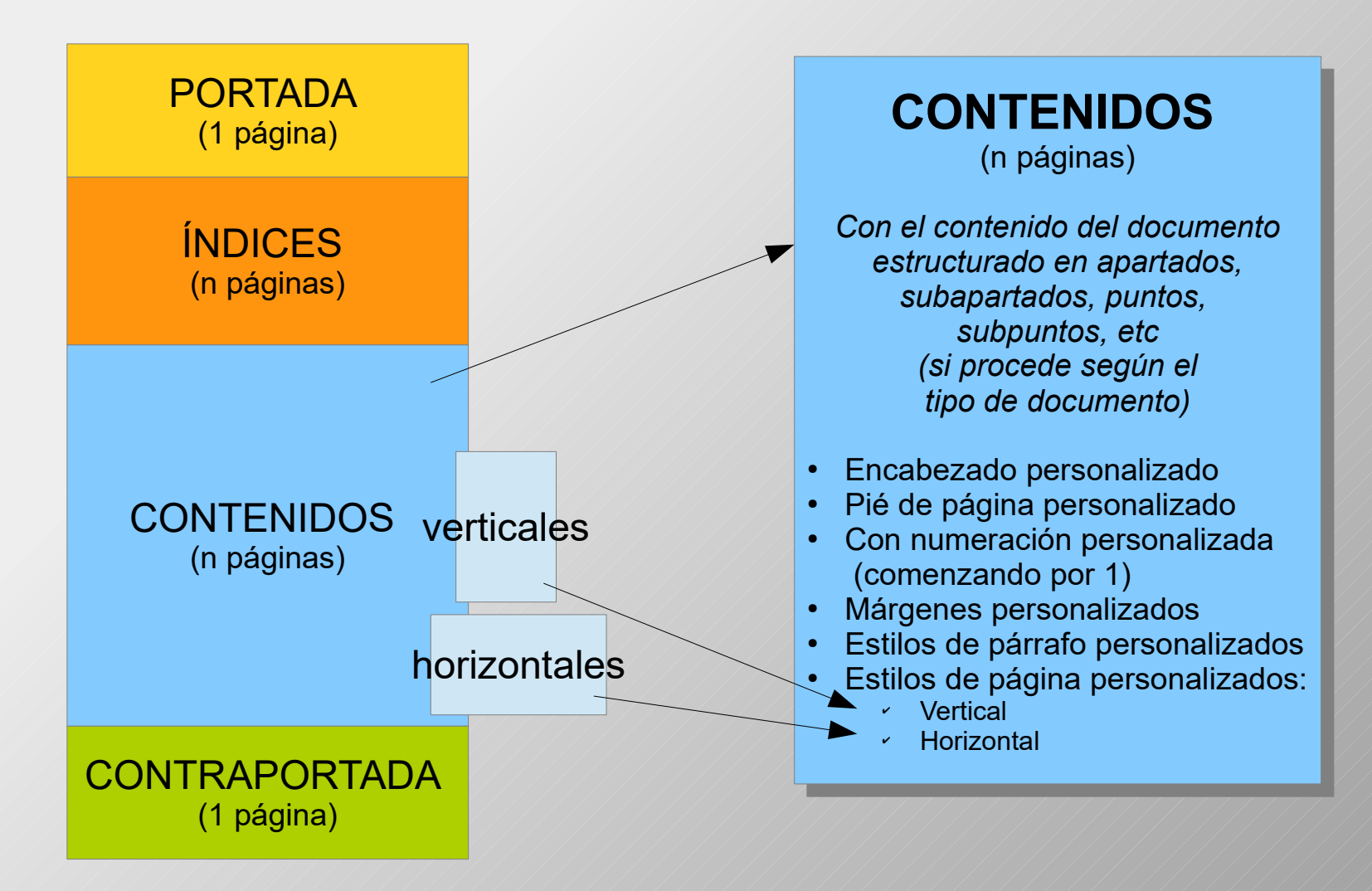

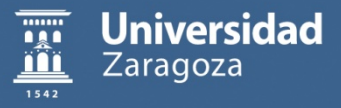

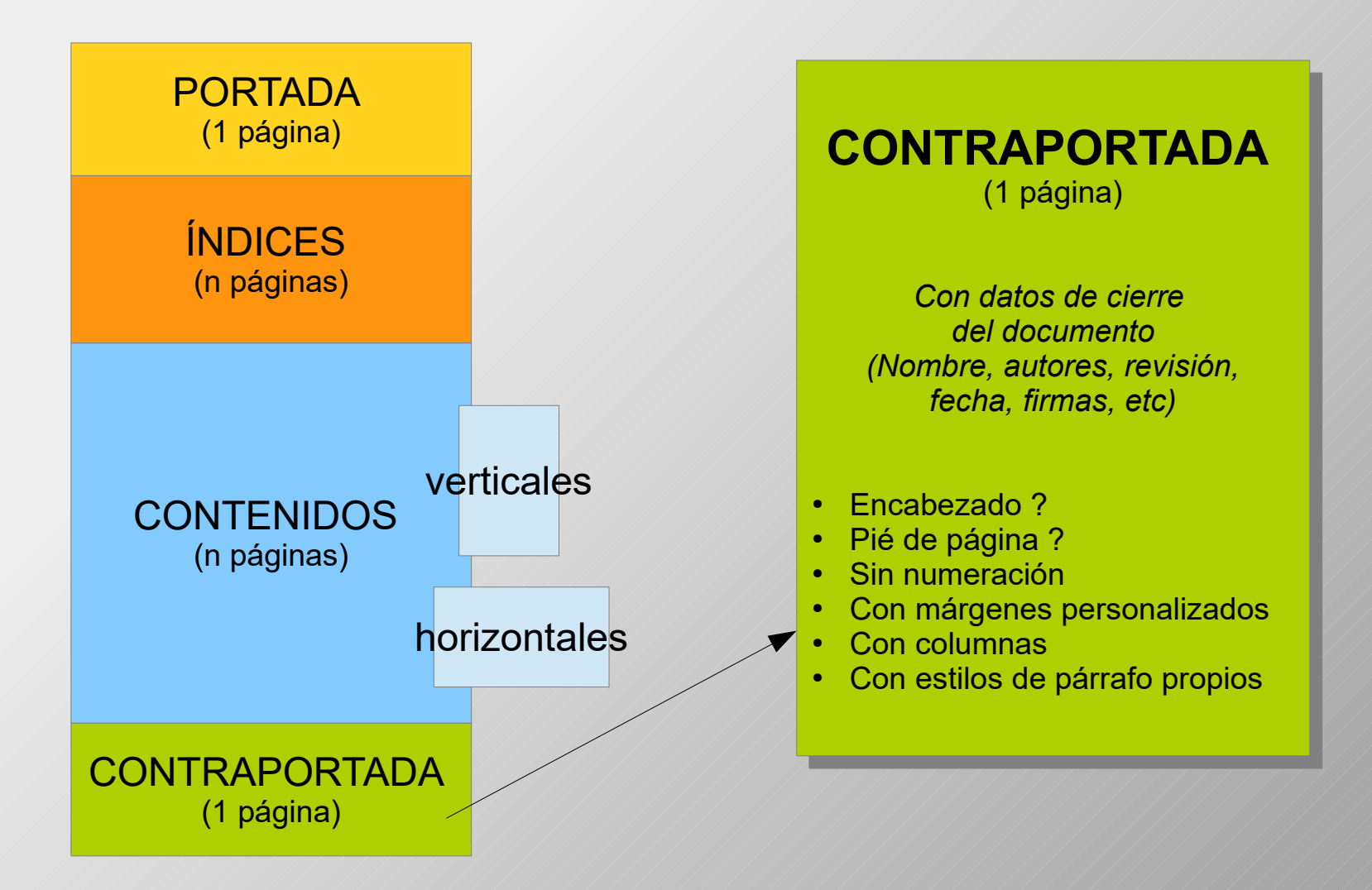

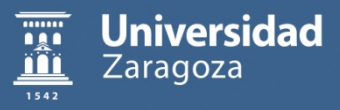

### **Proceso de construcción** *(ejemplo)*

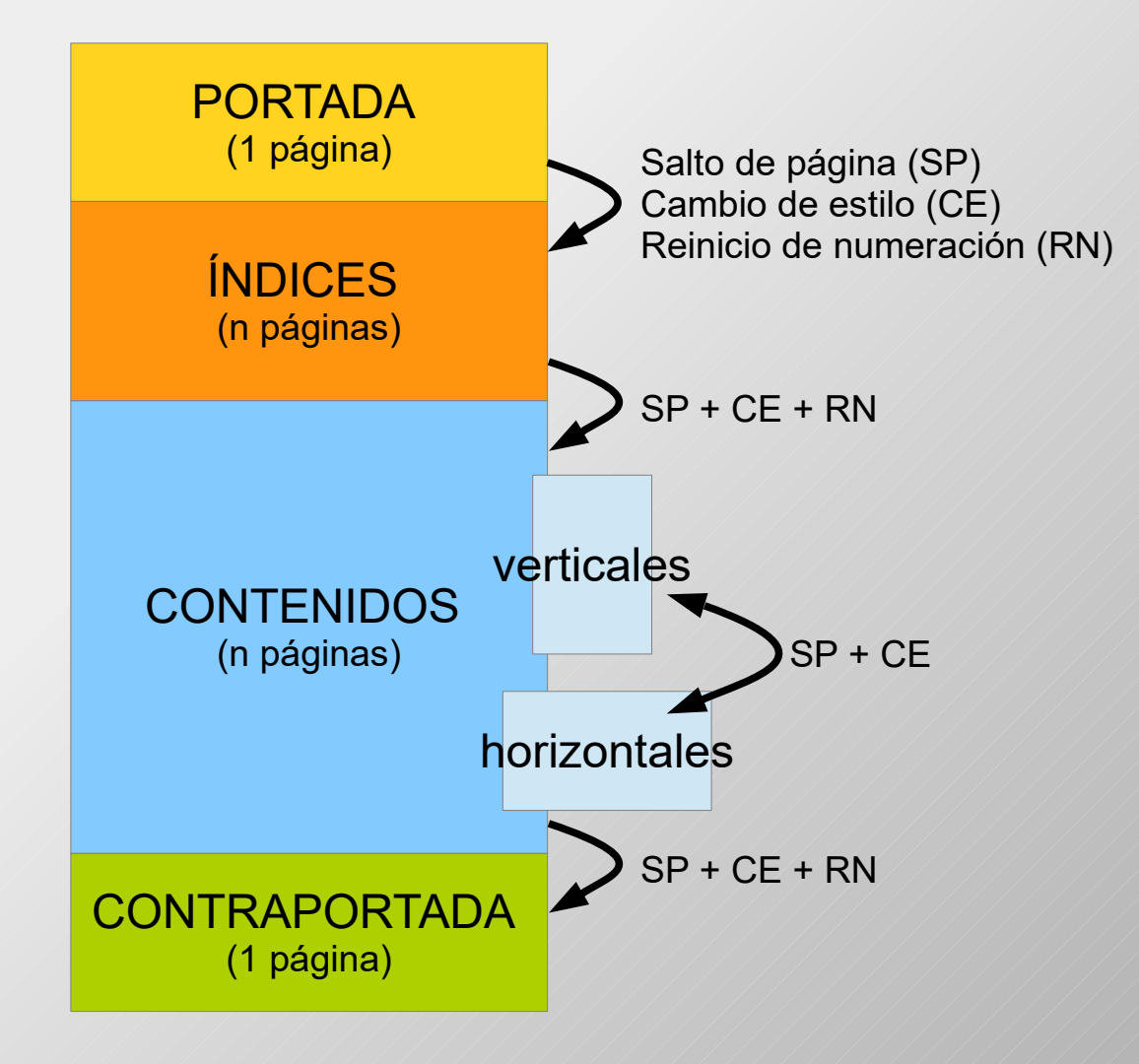

Proceso de **construcción** de la **estructura** (bloques de páginas) del **documento**:

1.Creación de los estilos de página

- 2.Inserción de saltos de página personalizados
- 3.Aplicación-revisión de estilos de página

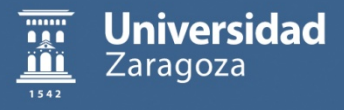

¿Cómo puedo aprovechar otras posibilidades del entorno de trabajo?

- La barra de estado
- <sup>●</sup> El navegador
	- Independiente
	- Integrado en la barra de herramientas lateral
	- Integrado en la barra de desplazamiento vertical

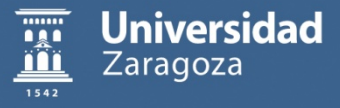

¿Cómo orIanizar los distntos formatos de un documento usando estlos?

- ¿Por qué usar estilos?
- Estilos de carácter: aplicación, creación y modificación
- $\bullet$  Estilos de párrafo: aplicación, creación y modificación
- $\bullet$  Estilos de página: aplicación, creación y modificación
- Personalización de encabezados y pies de página
- Personalización de páginas: orientación, numeración, etc.

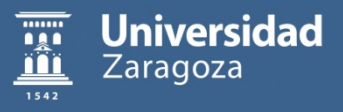

¿Cómo puedo identificar y acceder fácilmente a las imágenes y las tablas?

- Renombrar
- Poner título: personalizar con rótulos nuevos
- Configuración de tablas: encabezados en salto de página  $\bullet$

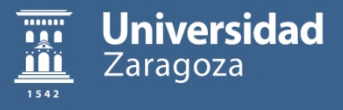

### **Proceso de construcción** *(ejemplo)*

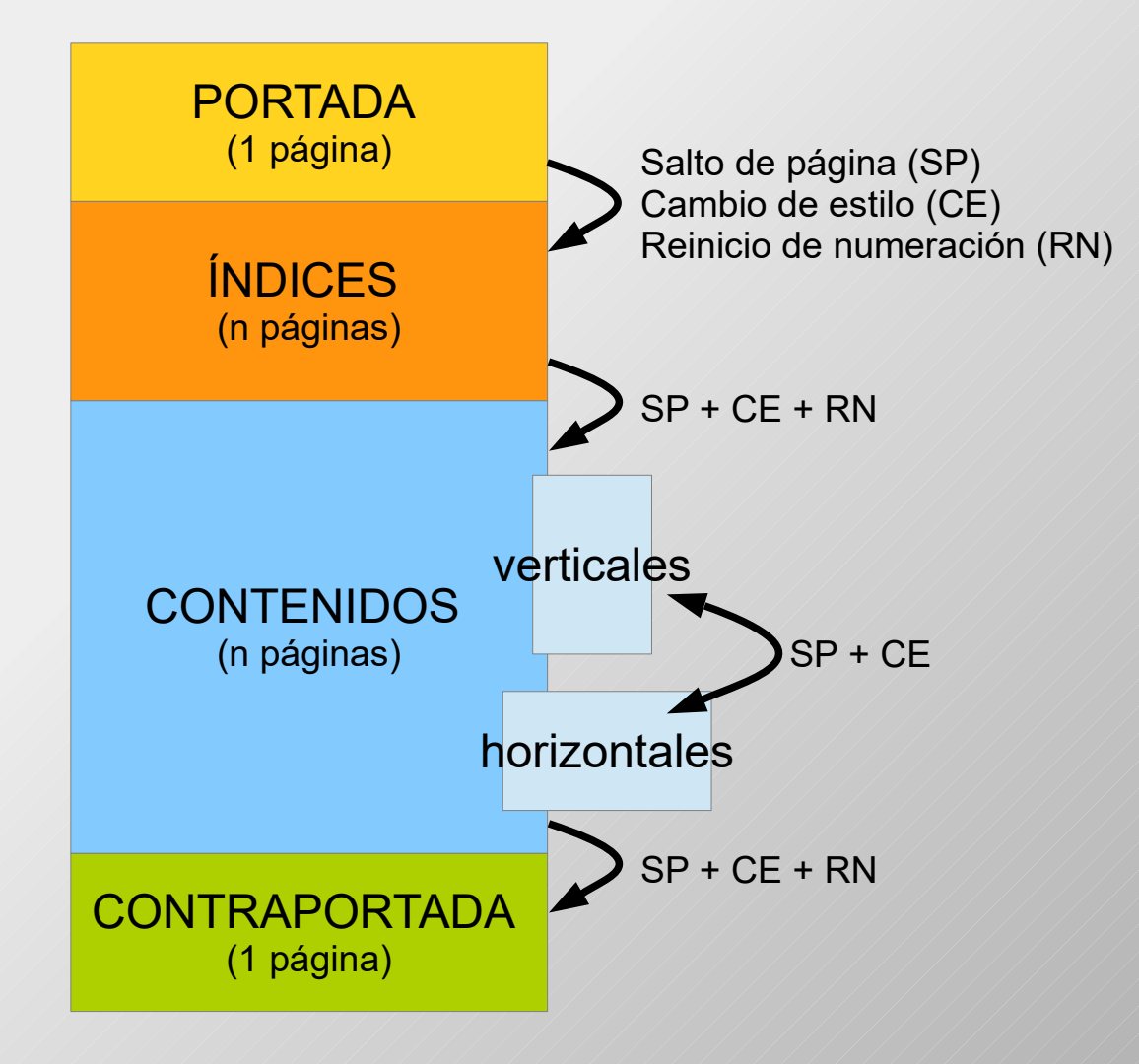

Proceso de **construcción** de la **estructura** (bloques de páginas) del **documento**:

1.Creación de los estilos de página

- 2.Inserción de saltos de página personalizados
- 3.Aplicación-revisión de estilos de página

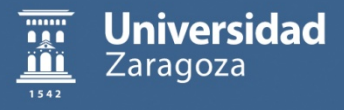

### **Preparación de contenidos** *(ejemplo)*

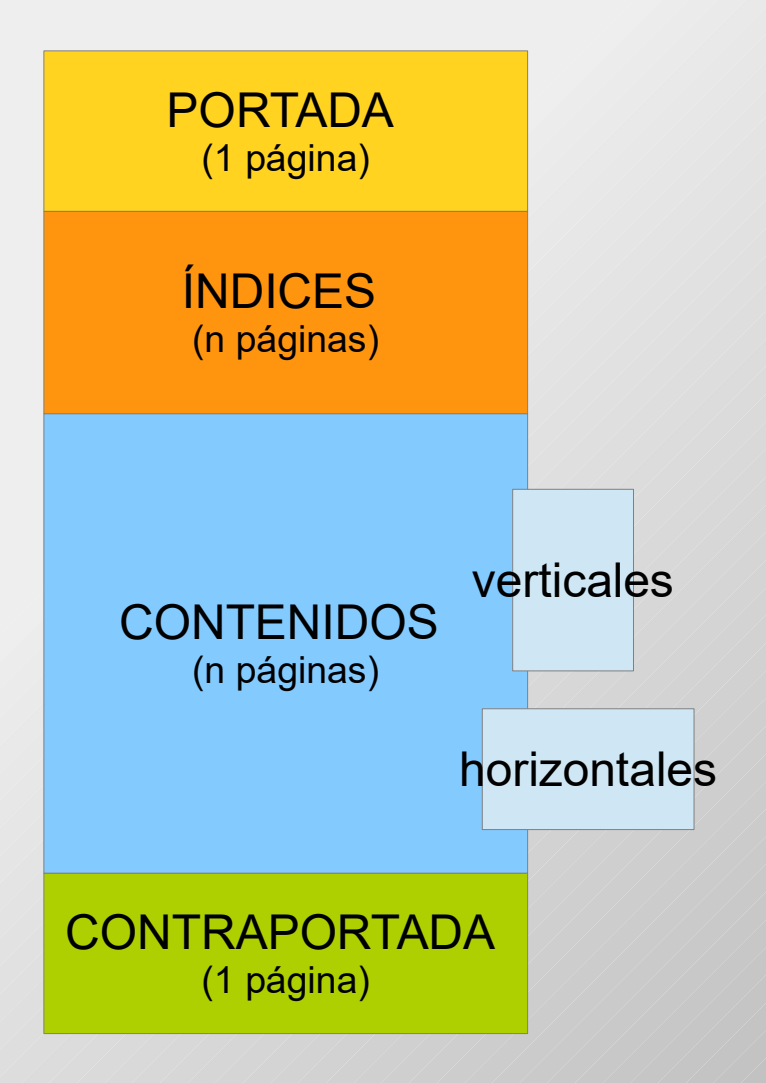

Proceso de **preparación** de los **contenidos** del **documento**:

- 1. Creación de los estilos de párrafo y de carácter
- 2. Ajustes de nivel en los estilos de párrafo
- 3. Inserción (escritura) del texto del documento y aplicación de estilos de párrafo (y de carácter)
- 4. Actualización de nombres en elementos navegables
- 5. Revisión de aspecto de los estilos aplicados
- 6. Inserción de índices-tablas de contenidos
- 7. Revisión general del documento

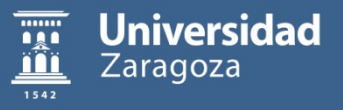

### **Navegación en un documento** *(ejemplo)*

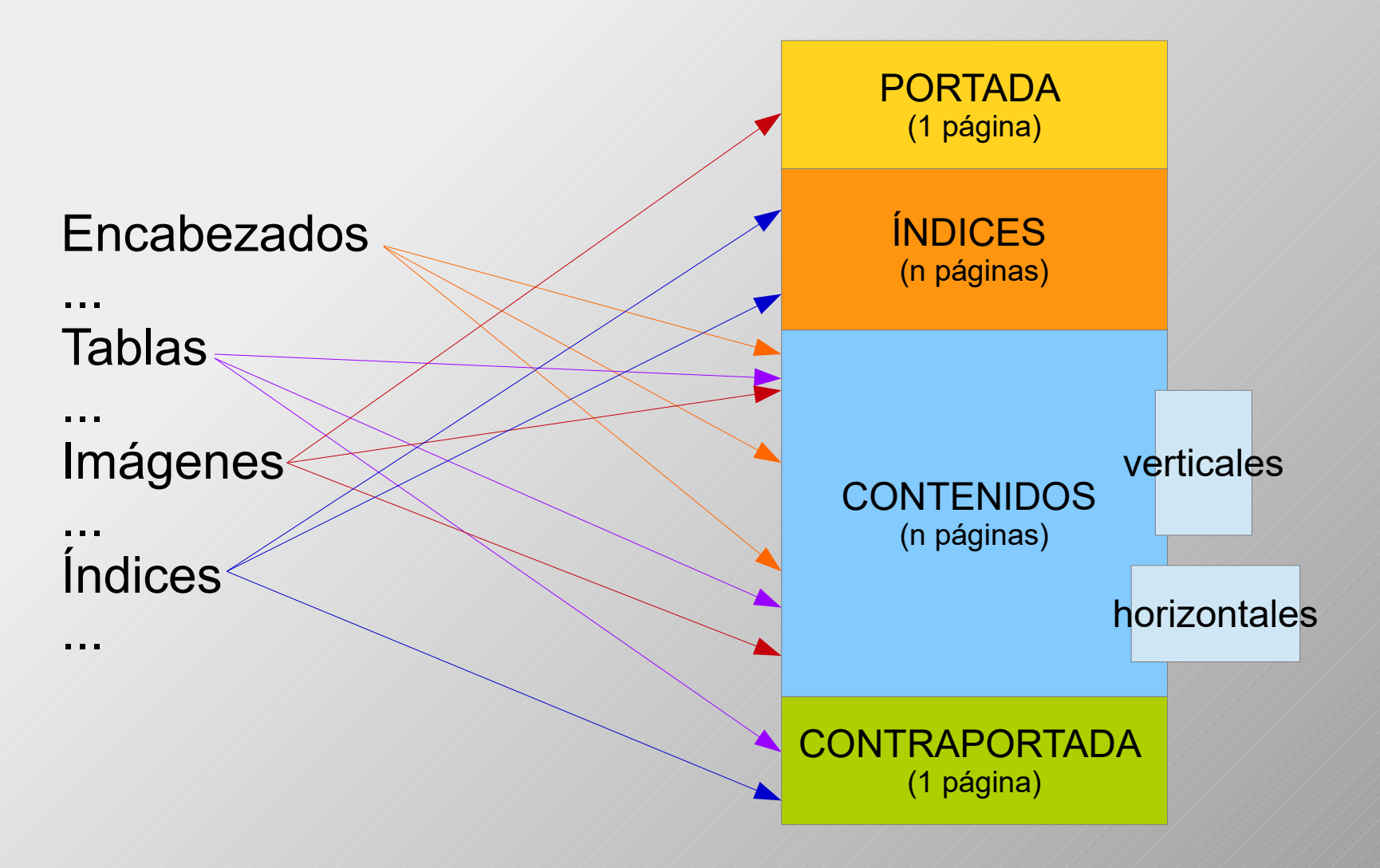

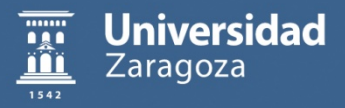

## **Automatización de algunas tareas con Writer**

¿Cómo automatzar la creación del índice de un documento?

- $\bullet$  Agregar tablas de contenidos de diferentes tipos
- Personalizar los niveles mostrados en las tablas
- Actualizar las tablas de contenidos
- Renombrar tablas de contenidos $\bullet$

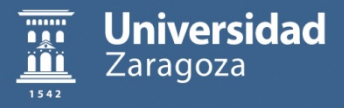

## **Automatización de algunas tareas con Writer**

¿Cómo desplazarse cómodamente en un documento?

- Utilizar las diferentes opciones de navegación
- Identificar los elementos navegables
- Personalizar los niveles de navegación de encabezados
- Seleccionar los elementos para la navegación (visualización selectiva)

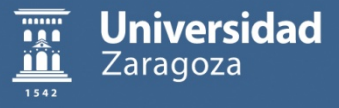

## Otras utilidades de Writer

¿Cómo generar un PDF a partir de un documento de Writer?

- Crear fichero PDF personalizado
- PDF para archivo electrónico  $\bullet$
- PDF con marcadores de navegación

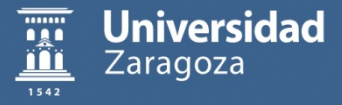

## **Otras utilidades de Writer**

¿Cómo Ienerar documentos (cartas, mensajes) o sobres personalizados a partir de unas direcciones?

- Desde tablas de datos en OO-Calc  $\bullet$
- Con salida a documento de texto
- Con salida a correo electrónico

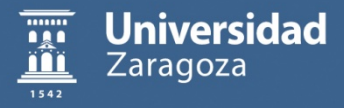

### Ofimática con Open Office: Procesador de textos Writer

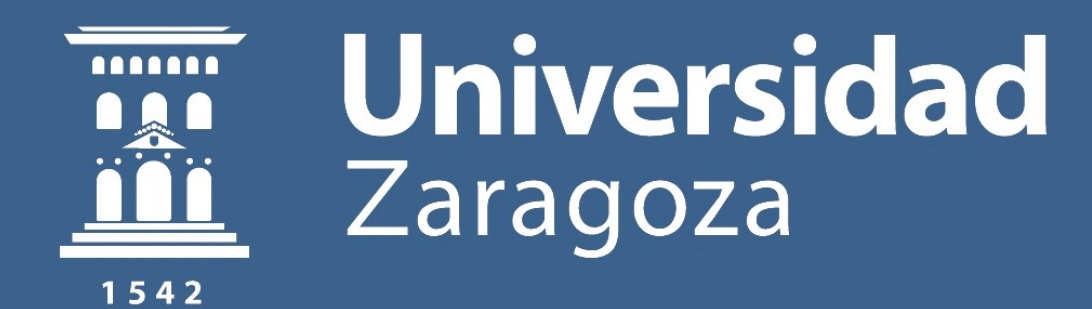

Javier Esteban, Ana Lucía Esteban, María Luisa Sein-Echaluce, Fernando Tricas, María Antonia Zapata. 2019.

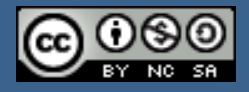

Obra sujeta a la licencia Reconocimiento-NoComercial-Compartirigual 4.0 Internacional de Creative Commons. Ver una copia de esta licencia en https://creativecommons.org/licenses/by-nc-sa/4.0/